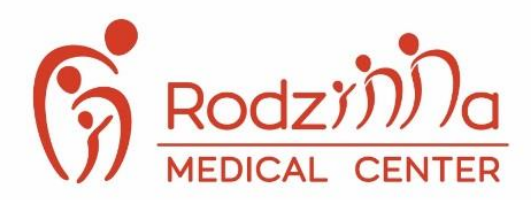

Rodzinna Medical Center

ul. Dereniowa 9, 02-776 Warszawa

- +48 22 382 70 14 +48 664 370 314
- @ rejestracja@rodzinnamedicalcenter.pl
- www.rodzinnamedicalcenter.pl

# **Jak złożyć E-deklarację do POZ Rodzinna Medical Center ?**

# **KROK 1**

Wchodzimy na stronę<https://pacjent.gov.pl/>

# **KROK 2**

W prawym górnym rogu klikamy *'' Zaloguj się ''* i logujemy się do systemu.

Jeśli nie mamy konta sprawdzamy jak je założyć : klikamy w ten link > *['' Zakładanie Internetowego Konta Pacjenta \( IKP \) ''](https://www.gov.pl/web/gov/skorzystaj-z-internetowego-konta-pacjenta-ikp)*

## **KROK 3**

Z paska zakładek wybieramy *" Moje konto "* 

Na dole strony znajdujemy - *" Twoja Podstawowa Opieka Zdrowotna (POZ) "*

Klikamy *" Wypełnij deklarację "* Zaczynamy od wyboru lekarza POZ – w polu " Lekarz"

Zostajemy przeniesieni do nowej strony : *'' Złóż nową deklarację POZ ''*

**Ważne!** Pamiętamy aby wybrać lekarza, pielęgniarkę środowiskową oraz w przypadku kobiet położną - Musimy wypełnić 3 osobne deklaracje.

## **KROK 4**

Sprawdzamy i uzupełniamy swoje dane (imię i nazwisko, PESEL, adres, numer telefonu)

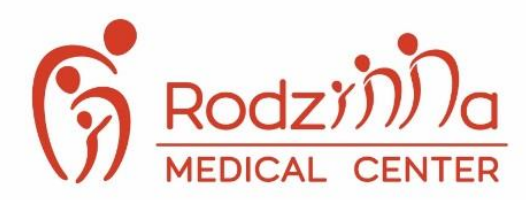

**Rodzinna Medical Center** 

ul. Dereniowa 9, 02-776 Warszawa

- +48 22 382 70 14 +48 664 370 314
- @ rejestracja@rodzinnamedicalcenter.pl
- www.rodzinnamedicalcenter.pl

### **KROK 5**

#### **Wybieramy placówkę wpisując:**

- Województwo: MAZOWIECKIE
- Miejscowość: WARSZAWA MIASTO GM., WARSZAWA
- Ulica: Dereniowa
- Placówka: HAUS SP O.O. ( NZOZ MEDIC HAUS ) DERENIOWA 9

#### **KROK 6**

Wybieramy *'' Lekarza ''* z listy rozwijanej

#### **KROK 7**

Po wypełnieniu wszystkich pól, klikamy po prawej stronie *" Podpisz e-deklaracje "*

Deklaracja zostanie podpisana za pomocą Profilu Zaufanego lub podpisu kwalifikowanego.

Informacja o Twojej decyzji zostanie przekazana do przychodni.

**W pilnych przypadkach :** należy wydrukować swoją deklarację i zgłosić się z nią do przychodni lub odwiedzić przychodnię i wypisać ją na miejscu.

Więcej na temat Internetowego Konta Pacjenta znajdą Państwo klikając w link : <https://pacjent.gov.pl/internetowe-konto-pacjenta/pytania-i-odpowiedzi#wybor>